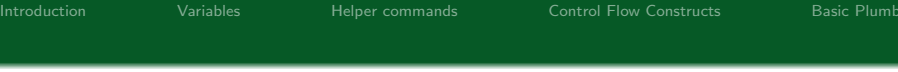

# Bash Scripting

### Alessandro Barenghi

#### Dipartimento di Elettronica, Informazione e Bioingegneria Politecnico di Milano

alessandro.barenghi - at - polimi.it

April 30, 2014

K ロ ▶ K @ ▶ K 할 > K 할 > 1 할 > 1 이익어

### <span id="page-1-0"></span>Introduction

### The bash command shell

- Bash stands for "Bourne-Again shell": it is a GNU reimplementation of the Unix r7 shell by S. Bourne
- Derived from a long line of other shells (sh, Bourne shell, Korn Shell,...)
- The most common shell and the one you get by default on most Linux systems
- Other shells differ from bash in terms of syntactic sugar

## Introduction

### Shell scripts

- A shell script is simply a ASCII text file, which is fed to a command interpreter
- The script should begin with a shebang<sup>a</sup> symbol  $(\frac{1}{n+1})$ followed by the pathname of the interpreter
- Any system binary can be used as an interpreter
	- The script pathname is simply passed to it as the first parameter
- In case no interpreter is specified, the default interpreter (i.e., typically bash ) is used

also called a sha-bang, hashbang, pound-bang, hash-exclam, or hash-pling

## <span id="page-3-0"></span>Shell Variables

### "typesystem"

- By default, the variables have global visibility in the script
- The basic variable type in bash is the textual string
- Any C-like variable name is fine, but the common convention is to have ALL UPPERCASE names
- The \$ operator substitutes a variable with its content

## Shell Variables

### Commandline parameters

- Commandline parameters of a script can be obtained via implicit variables as:
	- $\bullet$  \$0, \$1, \$2 and so on, to obtain one of them (as per C's argv )
	- $\bullet$   $\ast$  vields a single variable with the concatenated parameters
	- **SO** yields a list of the parameters, as tokenized by bash
- $\bullet$   $\ast$  Yields the number of parameters
- $\bullet$  In case you need it  $\|\cdot\|$  recalls the value of the last variable expansion

## Shell Variables

### Environment Variables

- The bash interpreter, as all the binaries, runs with environment defined variables
- Environment variables can be accessed by running programs (e.g. through C's getenv function)
- You can add a variable for a single command execution prefixing its declaration to the command
- The export command allows you to export the variable in the current bash environment
- To remove a variable from the environment, use the unset command

# <span id="page-6-0"></span>Non-builtins

### Some helpful commands

- $\bullet$  All the environment variables can be output invoking  $\bullet$
- Your current working directory is obtained invoking pwd

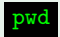

- seq is a simple program generating sequence of strings, with a variable integer value
- Common syntax: seq <beginning> [step] <end>
- $\bullet$  the  $\frac{1}{\bullet}$  f=format allows you to use a format string to print out the values
- $\bullet$   $\overline{\phantom{a}}$  pads the numbers to a constant lengths with zeros
- $-s$ =separator changes the different line ending from  $\ln$

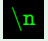

**KORK STRAIN A BAR SHOP** 

# <span id="page-7-0"></span>Control Flow Basics

### Straight line code

- The statements in a bash script are executed in program order by default
- **F** can be used as a statement separator between statements on a single line: you can turn any script in a one liner (not advised)
- $\bullet$  A  $\#$  not followed by a  $\#$  is the beginning of a single line comment
- The exec command explicitly executes a fork-exec call pair to run the following commands
- The **echo** command prints its arguments on the screen
- The exit <number> command exits the script with return value number

 $\mathbf{E} = \mathbf{A} \oplus \mathbf{B} + \mathbf{A} \oplus \mathbf{B} + \mathbf{A} \oplus \mathbf{B} + \mathbf{A} \oplus \mathbf{A}$ 

 $2990$ 

## Control Flow Basics

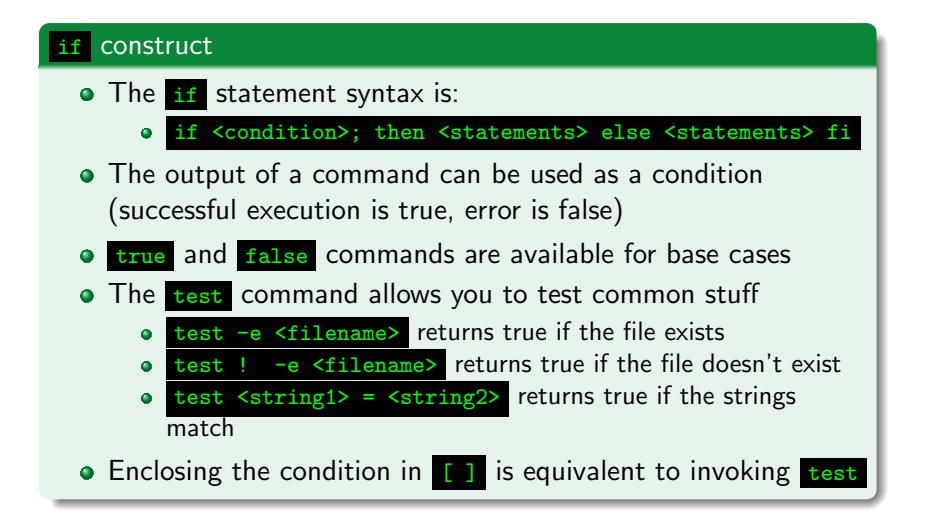

## Control Flow Basics

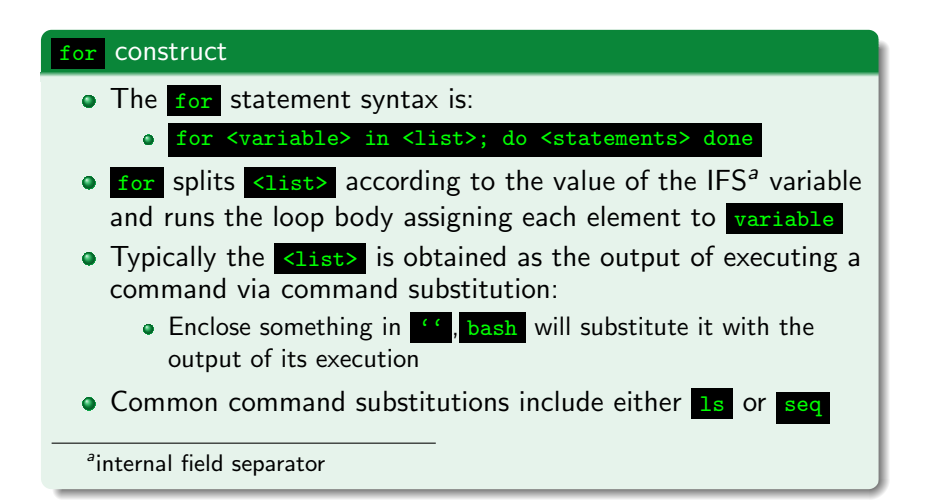

## Control Flow Basics

#### case construct

• The case statement syntax is:

case <variable> in <list>; <pattern>) <statements> ;; esac

- The case statements performs in a similar fashion to the switch-case in C, i.e., match a variable against alternatives
- Main difference: since the variables are string, you can specify a POSIX regular expression<sup>a</sup> to be matched
	- $\bullet$  The  $\ast$  metacharacter indicates any (zero or more) characters
	- [ ] can enclose character classes, e.g., [0-9]
	- Concatenation is simply concatenating patterns

<sup>a</sup>Caveat: POSIX regular expressions do not match the expressive power of common regular expression, e.g., they can count

# Arithmetic interpretation

## Learning to do math • All the variables are by default strings in **bash**, i.e. no arith operations are available e e.g., trying to print the variable SUM=1+1 will result in 1+1 being printed • It is possible to ask for an arithmetic interpretation of a string via double braces  $(()) \rightarrow$  echo  $$((6*7))$  will print 42 • It is not possible to enclose multiple statements in (()) with the only following exception: o for  $(( i=0 ; $i \le 10 ; i= $i+1 ))$  do ... ; done

**KOD KAD KED KED E YORA** 

## Functions

### ...or somehow that looks like them

- **•** Bash provides minimal support for code refactoring in the form of simplified functions
- The syntax for a function declaration is:

<function name> () { <function body> }

- All the functions are assumed to have variable arguments, accessible via \$0
- Function invocation is simply done as

function name arg1 arg2 arg3 ...

Warning: the function body is not parsed until the function is invoked: latent syntax errors may hide there

### <span id="page-13-0"></span>Pipes and File Descriptors

### Data flow among commands

- Proper bash plumbing and flow redirection is a basic skill to redirect stuff around the system
- Practically, bash provides the user with constructs to
	- $\bullet$  Concatenate the standard output files (  $\texttt{stdout}, \texttt{stderr}$  ) of a command into the standard input of another one
	- Feed any of them with/to a file on the disk
	- Duplicate data flows or merge them
- Fits the UNIX paradigm: every command does one precise thing, combine them to obtain complex effects

# Pipes and File Descriptors

### Files and file descriptors

- Bash allows the redirection of information into a command's stdin or from a command's stdout, stderr
- Many commands under Linux assume something is piped into their stdin to work properly
- bash allows explicit referencing to stdin, stdout, stderr  $\bullet$ employing the  $0,1,2$  token respectively
- More filedescriptor (fds from now on) can be opened, and referenced with integers  $> 2$

[Introduction](#page-1-0) **[Variables](#page-3-0)** [Helper commands](#page-6-0) [Control Flow Constructs](#page-7-0) [Basic Plumbing](#page-13-0)

**KORK EXTERNE PROVIDE** 

### Pipes and File Descriptors

### Redirection operators  $\circ$   $f$ d > file and  $f$ d < file redirects data from a fd, into a file, and viceversa. Redirect a command output, redirects stderr fd >> file appends to the file instead of overwriting  $\bullet$ fd1  $\geq$  fd2 merges the data from  $f$ d1 into fd2  $\bullet$ command1 | command2 redirects the stdout of command1 into  $\bullet$ the stdin of command2 (this is not bidirectional!) The operators and commands can be concatenated at will

## Pipes and File Descriptors

### Useful redirection targets • the stdin of less: less is a text pager, which allows you to read long texts • the stdin of sort : sorts by line the text passed as input • the stdin of uniq: returns unique occurrences of the lines /dev/null : a fake device discarding anything written into it  $\bullet$ tee <filename> : copies whatever it is redirected into its  $\bullet$ stdin both to its stdout and into the <filename>

### Pipes and flows

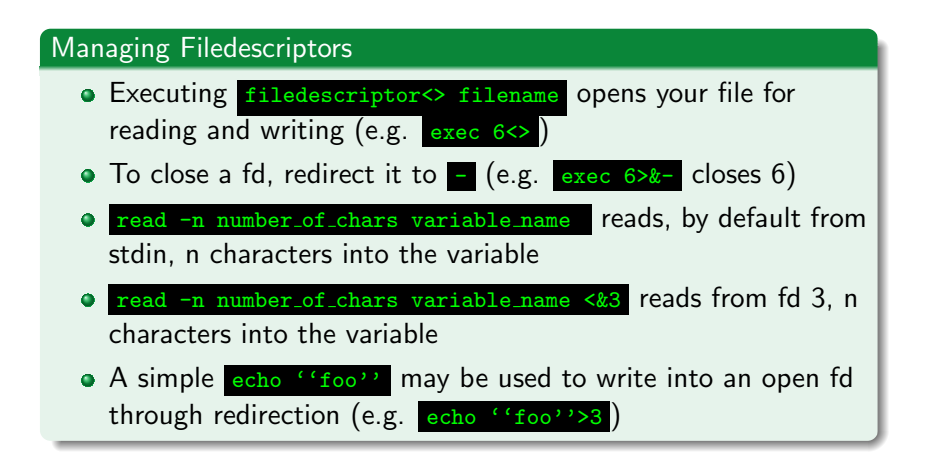

### Pipes and flows

### Pipes

- Employing a pipe character (i.e. **I)** chains the standard output of the leading command to the trailing of the last one
- The stdbuf command allows to specify how many bytes should the input  $(-i)$ , output  $(-o)$ , and error $(-e)$  buffers be long (changing stderr buffer is not advised!)
- Comes in terribly handy when employing ne or whenever you want a stream to be pushing characters down the pipe instantly
	- Simply prepend a stdbuf -i0 -00 -e0 and enjoy!
- Removing the buffering is *critical* if you're juggling with socat, no and the likes to send something via network

## Eye of the beholder

- Watching over things is always important
- Sometimes it'd be useful to have a self refreshing command out of any command
- watch does exactly the tricks  $\bullet$
- -n <seconds> specifies how often to refreshing  $\bullet$
- -d highlights the changes from the last time (useful for  $\bullet$ spotting tiny changes)